# Acer eSettings Management

Acer eSettings Management vous permet de consulter les informations et la configuration relatives à votre système, de créer des mots de passe pour renforcer la sécurité et de configurer les options de démarrage.

## Utiliser Acer eSettings Management

Pour lancer Acer eSettings Management :

- *•* Cliquez sur l'icône Acer eSettings Management dans la barre d'outils Empowering Technology affichée sur votre bureau.
- *•* Dans le menu Démarrer, allez dans (Tous les) Programmes > Acer Empowering Technology > Acer eSettings Management.

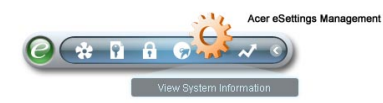

Ceci ouvrira la page principale d'Acer eSettings Management.

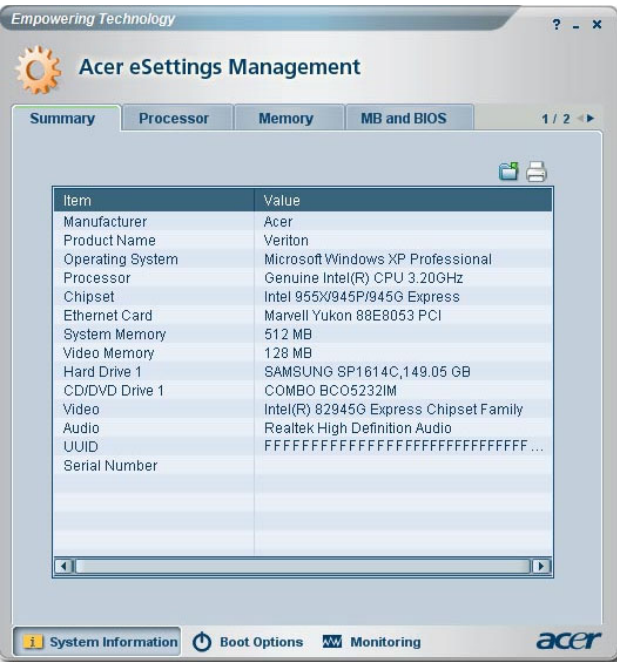

### Page Principale d'Acer eSettings Management

Sur la page principale, vous pouvez consulter différents types d'Informations Systèmes :

- *•* Résumé
- *•* Processeur
- *•* Mémoire
- *•* CM et BIOS
- *•* Vidéo
- *•* Audio
- *•* Réseau

Cliquez sur les flèches gauche et droite dans le côté supérieur droit de la page pour afficher tous les onglets des informations systèmes. Cliquez sur les icônes

 pour enregistrer et imprimer les informations pour l'onglet sélectionné.

En cliquant sur les icônes en bas de la page, vous pouvez également :

- *•* Configurer vos Options de Démarrage.
- *•* Surveiller les composants importants du système.

#### Options de Démarrage

Sélectionnez cette page pour modifier la séquence de démarrage de votre ordinateur.

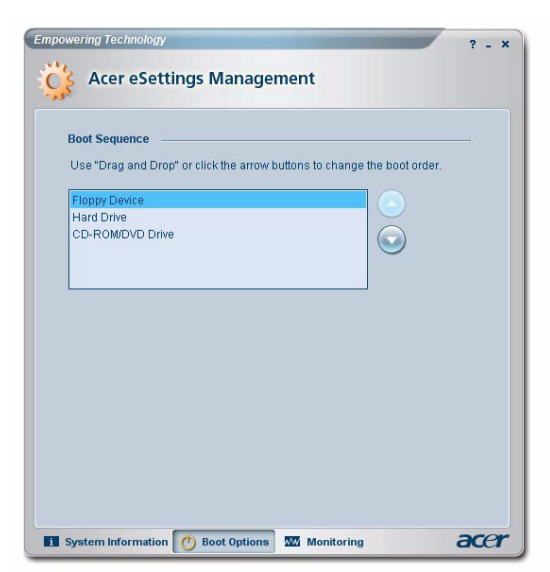

#### Surveillance

Utilisez cette page pour surveiller les composants importants de votre ordinateur :

- *•* Sommaire
- *•* Température
- *•* Vitesse du ventilateur
- *•* Source d'alimentation
- *•* Réseau
- *•* Utilisation de la Mémoire
- *•* Disque Dur

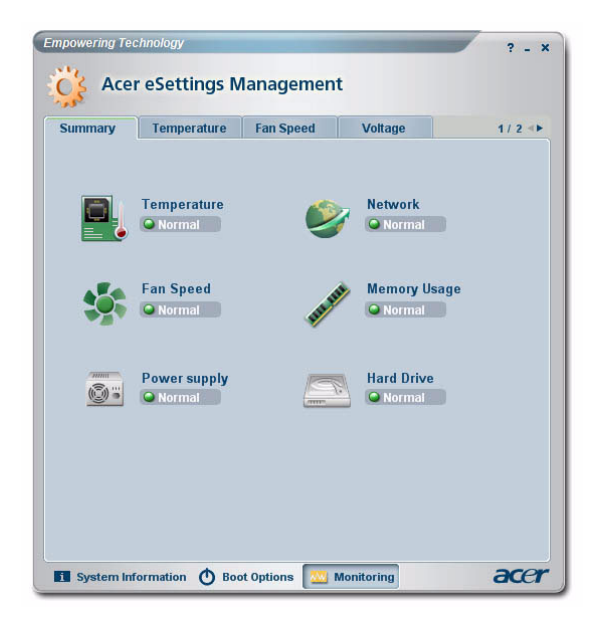